# Release Notes

Prospect® 8.0.5 P4 (8.0.5.4)

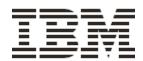

#### **DOCUMENT CONTROL**

Issue Number: 02

Issue Date: 3 September 2008

Version: 8.0.5 P4 (8.0.5.4)

Build: 8.0.5.4 b4

#### **OWNERSHIP & CONFIDENTIALITY**

No part of this document may be disclosed orally or in writing, including by reproduction, to any third party without the prior written consent of IBM Corp. This document, its associated appendices, and any attachments remain the property of IBM Corp. and shall be returned upon request.

# **Table of Contents**

| 1 | Description                           | 4  |
|---|---------------------------------------|----|
| 2 | Resolved Issues                       | 5  |
| 3 | Installation and Upgrade Instructions | 6  |
| 4 | Useful Hints                          | 9  |
| 5 | Customer Support                      | 10 |
| 6 | Manifest                              | 11 |

## 1 Description

Prospect® 8.0.5 P4 is a patch release for Prospect. Prospect® 8.0.5 P4 is a cumulative release and can be applied on Prospect® 8.0.5 release or on Prospect® 8.0.5 P1 or 8.0.5 P2 or 8.0.5 P3 patches, in order to bring a system up to the 8.0.5 P4 release point.

Check you have a prerequisite version installed on your system, by running the show\_installed command. Notice that 8.0.5 release is displayed as 8.0.5.0, 8.0.5 P1 patch as 8.0.5.1, 8.0.5 P2 patch as 8.0.5.2, and 8.0.5 P3 patch as 8.0.5.3.

This patch introduces the solutions for several field APARs.

### 2 Resolved Issues

This release includes the following resolved issues:

| DDTS or               | Released in | Description                                                                                       |
|-----------------------|-------------|---------------------------------------------------------------------------------------------------|
| ClearQuest / APAR     |             |                                                                                                   |
| SEAde68988 / IZ13905  | 8.0.5 P1    | Need rg_common.sql to set hash_area_size                                                          |
| SEAde69274 / IZ13925  | 8.0.5 P1    | BHUpdate log shows #INVALID# message during copy to BH table                                      |
| SEAde69079 / IZ14994  | 8.0.5 P1    | ORA-01410 errors occur when reports and soft alarms run                                           |
| SEAde69384            | 8.0.5 P1    | Improve the 'ps-mgr purge' command                                                                |
| SEAde69411            | 8.0.5 P1    | PartMaint parallel enhancement                                                                    |
| SEAde69523 / IZ18779  | 8.0.5 P1    | pm_weekly summations take longer times as time progresses                                         |
| valnt00019149         | 8.0.5 P2    | Introduce the 3GPP special characters support into the loader component                           |
| valnt00040655/1Z22889 | 8.0.5 P3    | ERICGU: JLOADER- NEED TO REDUCE NUMBER OF DATABASE CONNECTIONSISSUED                              |
| valnt00016464/IZ16072 | 8.0.5 P4    | AUTOCLEANMAXROWSPERLOOP SETTING ARE BEING OVERWRITTEN                                             |
| valnt00040618/IZ17405 | 8.0.5 P4    | PROSPECT CORE 8.0.4.3 - SUMMARIES ARE EXITING WITH RETURN CODE OEVEN WHEN FAILING WITH ORA ERRORS |
| valnt00043396/IZ25999 | 8.0.5 P4    | UDC CREATED THRU PWEB VALIDATES FINE, REPORT USING IT FAILS                                       |
| valnt00044051/IZ26496 | 8.0.5 P4    | RE-RUNNING A BH JOB TAKES LONG TIME TO COMPLETE                                                   |
| valnt00046975/IZ28841 | 8.0.5 P4    | RG_COMMON PACKAGE GETTING INVALIDATED BY PM_WEEKLY                                                |

### 3 Installation and Upgrade Instructions

This section describes how to install the Prospect patch, 8.0.5 P4. This patch can be uninstalled (see section 3.7).

#### 3.1 Network Timeouts

If your system has a security policy in place such that a session is disconnected after a lengthy period of apparent inactivity, you should disable it during this upgrade. There is the possibility that an upgrade can take a while to run. Since no user input is required during the most of the upgrade, this can make the upgrade session appear idle. If timeouts are not disabled, the upgrade terminal could be disconnected during the upgrade.

#### 3.2 Installation Privileges Required

| Privilege                                                   | Required |
|-------------------------------------------------------------|----------|
| Oracle flexpm user DBA role                                 | No       |
| UNIX flexpm user in DBA group                               | Yes      |
| Root privilege required                                     | No       |
| Oracle sys user password set to default (change_on_install) | No       |

### 3.3 Install Procedure Syntax

```
install.sh [ -install | -uninstall | -help ]
-install : installs the wmn_pkgb.sql
-uninstall : removes the current hotfix file version and replaces
it with the previous version
-help : help
```

The scripts depend on \$DB\_CONNECT, make sure you have this setup correct.

#### 3.4 Pre-Installation Instructions

#### 3.4.1 Pre-Install Procedure

- 1. Login as flexpm and verify \$FLEXPM\_HOME is set. \$ echo \$FLEXPM\_HOME If there are multiple Prospect installations on the server, source the .profile for the Prospect installation for which this patch should be applied.
- 2. Copy 8.0.5-PROSPECT-IF0004.tar.gz into \$FLEXPM\_HOME.
- 3. Uncompress the file.
  \$ gunzip 8.0.5-PROSPECT-IF0004.tar.gz

4. Untar the package. It will create a subdirectory (patches/Core8.0.5\_P4) in \$FLEXPM\_HOME and untar the files in to this directory. \$ tar -xvpf 8.0.5-PROSPECT-IF0004.tar

5. Install the Patch by following the instructions in Section 3.5 below.

#### 3.5 Installation Instructions

**Important**! If there are no errors from the Pre-Installation section, then continue with the following steps:

- 1. Login as flexpm and verify \$FLEXPM\_HOME is set.
   \$ echo \$FLEXPM\_HOME
   If there are multiple Prospect installations on the server,
   source the .profile for the Prospect installation for which
   this patch should be applied.
- 2. Go to \$FLEXPM\_HOME/patches/Core8.0.5\_P4 directory. \$ cd \$FLEXPM HOME/patches/Core8.0.5 P4
- 3. If Prospect Web is accessing this Prospect installation, then use the admin tool to disable the corresponding datasource.
- 4. Install the patch.
  \$ install.sh -install 2>&1| tee install.log

Note: the patch installation program will automatically stop the middleware, install the patch files, and restart the middleware.

#### 3.6 Post-Installation Instructions

#### 3.6.1 Resource the Profile

If you have not done so already, log off and log on as flexpm.

#### 3.6.2 Re-enable the datasource in Prospect Web

Once the installation has completed, re-enable the datasource in Prospect Web (if you disabled it before starting the patch installation)

1. If you disabled any datasources in step 3.5.3, then use the admin tool to re-enable them.

#### 3.7 Uninstall Procedure

1. Login as flexpm and verify \$FLEXPM\_HOME is set. \$ echo \$FLEXPM\_HOME If there are multiple Prospect installations on the server, source the .profile for the Prospect installation for which this patch should be applied.

2. Go to \$FLEXPM\_HOME/patches/Core8.0.5\_P4 directory.
\$ cd \$FLEXPM\_HOME/patches/Core8.0.5\_P4

- 3. If Prospect Web is accessing this Prospect installation, then use the admin tool to disable the corresponding datasource.
- 4. Remove the patch.
  \$ install.sh -uninstall 2>&1| tee uninstall.log
- 5. If you disabled any datasources in step 3.7.3, then use the admin tool to re-enable them.

Note: the patch un-installation program will automatically stop the middleware, uninstall the patch files, and restart the middleware.

### 4 Useful Hints

#### 4.1 New Configuration Option

#### 4.1.1 part\_tablespaces.sh cli

This patch introduces the feature that enhances the granularity of parallel execution during the Analyze phase of part\_maint process.

This way, it improves the performances of Analyze phase of part\_maint process.

In order to handle the data manipulation for this feature, a new cli called part\_tablespaces.sh has been introduced. Following the cli usage:

```
part_tablespaces.sh -0
part_tablespaces.sh -S [ -T <tablespace> | -t  ] [ -m
<degree> | -s <degree> ]
part_tablespaces.sh -h
Where:
-0
                  : output
-S
                 : set
-T <tablespace> : for the specified tablespace
-t 
                 : for the specified table
-m <degree>
                 : move parallelism degree during part_maint
activity
-s <degree>
                 : analyze parallelism degree during part_maint
activity
                  : <degree> = 0: reset value (use the upper
                  hierarchy level)
                  : <degree> = 1: disable parallelism for
specified tablespace/table
                  : <degree> = >1 && <99: apply specified</pre>
parallelism
-h
                  : help, show usage
```

For appropriate parameter settings, please, contact IBM Customer support.

# 5 Customer Support

Contact IBM Customer Support if a problem is encountered during the installation of this patch.

### 6 Manifest

Prospect 8.0.5 P4 contains:

```
patches
patches/Core8.0.5_P4
patches/Core8.0.5_P4/backup
patches/Core8.0.5 P4/backup/install
patches/Core8.0.5_P4/backup/install/db
patches/Core8.0.5_P4/backup/install/db/Oracle8i
patches/Core8.0.5_P4/backup/install/db/Oracle8i/bh
patches/Core8.0.5_P4/backup/install/db/Oracle8i/cfgtool
patches/Core8.0.5_P4/backup/install/db/Oracle8i/dictionary
patches/Core8.0.5_P4/backup/install/db/Oracle8i/part_maint
patches/Core8.0.5_P4/backup/install/db/Oracle8i/rg
patches/Core8.0.5_P4/backup/install/db/Oracle8i/summarize
patches/Core8.0.5_P4/backup/install/db/Oracle8i/utility
patches/Core8.0.5_P4/backup/install/peik
patches/Core8.0.5 P4/backup/install/peik/loaders
patches/Core8.0.5_P4/backup/install/peik/loaders/scripts
patches/Core8.0.5_P4/backup/install/pm
patches/Core8.0.5_P4/backup/install/pm/adm
patches/Core8.0.5_P4/backup/install/pm/bin
patches/Core8.0.5_P4/backup/install/pm/jloader
patches/Core8.0.5_P4/backup/install/pm/jloader/lib
patches/Core8.0.5_P4/backup/install/pm/lib
patches/Core8.0.5_P4/backup/install/pm/lib/wm
patches/Core8.0.5_P4/backup/install/pm/run
patches/Core8.0.5_P4/backup/install/sw
patches/Core8.0.5_P4/backup/install/sw/oracle
patches/Core8.0.5 P4/install
patches/Core8.0.5_P4/install/compile-schema.sql
patches/Core8.0.5_P4/install/Core8.0.5_P4.build
patches/Core8.0.5 P4/install/db
patches/Core8.0.5_P4/install/db/Oracle8i
patches/Core8.0.5_P4/install/db/Oracle8i/bh
```

```
patches/Core8.0.5_P4/install/db/Oracle8i/bh/BH_Update.sql
patches/Core8.0.5_P4/install/db/Oracle8i/cfgtool
patches/Core8.0.5_P4/install/db/Oracle8i/cfgtool/ConfigToolParser
11.sql
patches/Core8.0.5_P4/install/db/Oracle8i/dictionary
patches/Core8.0.5_P4/install/db/Oracle8i/dictionary/wmn_pkgb.sql
patches/Core8.0.5 P4/install/db/Oracle8i/part maint
patches/Core8.0.5_P4/install/db/Oracle8i/part_maint/createTables.
sql
patches/Core8.0.5_P4/install/db/Oracle8i/part_maint/Makefile
patches/Core8.0.5_P4/install/db/Oracle8i/part_maint/part_maint.sq
patches/Core8.0.5_P4/install/db/Oracle8i/part_maint/part_maintDro
p.sql
patches/Core8.0.5_P4/install/db/Oracle8i/part_maint/part_maintPac
k.sql
patches/Core8.0.5_P4/install/db/Oracle8i/part_maint/part_task.sql
patches/Core8.0.5_P4/install/db/Oracle8i/rg
patches/Core8.0.5_P4/install/db/Oracle8i/rg/rg_common.sql
patches/Core8.0.5_P4/install/db/Oracle8i/summarize
patches/Core8.0.5_P4/install/db/Oracle8i/summarize/summarize.sql
patches/Core8.0.5_P4/install/db/Oracle8i/utility
patches/Core8.0.5_P4/install/db/Oracle8i/utility/autoclean.sql
patches/Core8.0.5_P4/install/exec_drops.sql
patches/Core8.0.5_P4/install/patch.sql
patches/Core8.0.5_P4/install/peik
patches/Core8.0.5 P4/install/peik/loaders
patches/Core8.0.5_P4/install/peik/loaders/scripts
patches/Core8.0.5_P4/install/peik/loaders/scripts/file_decode.pl
patches/Core8.0.5_P4/install/pm
patches/Core8.0.5_P4/install/pm/adm
patches/Core8.0.5_P4/install/pm/adm/part_tablespaces.sh
patches/Core8.0.5_P4/install/pm/adm/wmpm-init
patches/Core8.0.5_P4/install/pm/adm/wmpm.sh
patches/Core8.0.5_P4/install/pm/bin
```

```
patches/Core8.0.5_P4/install/pm/bin/commander10g
patches/Core8.0.5_P4/install/pm/bin/commander9i
patches/Core8.0.5_P4/install/pm/bin/doproc
patches/Core8.0.5 P4/install/pm/bin/loader10g
patches/Core8.0.5_P4/install/pm/bin/loader9i
patches/Core8.0.5_P4/install/pm/bin/rgp
patches/Core8.0.5_P4/install/pm/jloader
patches/Core8.0.5_P4/install/pm/jloader/lib
patches/Core8.0.5_P4/install/pm/jloader/lib/jloader.jar
patches/Core8.0.5_P4/install/pm/lib
patches/Core8.0.5_P4/install/pm/lib/wm
patches/Core8.0.5_P4/install/pm/lib/wm/libdataDictionary.so
patches/Core8.0.5_P4/install/pm/lib/wm/libexpressions.so
patches/Core8.0.5_P4/install/pm/run
patches/Core8.0.5_P4/install/pm/run/bhd.sh
patches/Core8.0.5_P4/install/pm/run/bhrgp.sh
patches/Core8.0.5_P4/install/pm/run/download
patches/Core8.0.5_P4/install/pm/run/ps-mgr
patches/Core8.0.5_P4/install/pm/run/rgp.sh
patches/Core8.0.5_P4/install/pm/run/udr.sh
patches/Core8.0.5_P4/install/recompile_view.sh
patches/Core8.0.5_P4/install/schema_patch.sql
patches/Core8.0.5_P4/install/sw
patches/Core8.0.5_P4/install/sw/oracle
patches/Core8.0.5_P4/install/sw/oracle/compile-schema.sql
patches/Core8.0.5_P4/install/unpatch.sql
patches/Core8.0.5 P4/install.sh
```

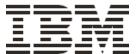